# **django\_dbdev Documentation**

*Release 1.2.1*

**Espen Angell Kristiansen**

**Mar 07, 2018**

# **Contents**

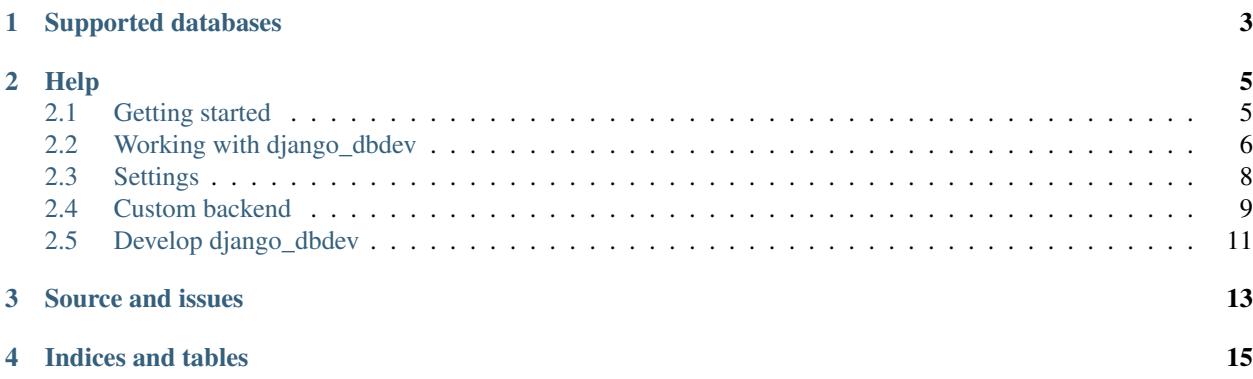

django\_dbdev is a set of Django management commands that makes it very easy work with database servers during development.

We provide Django management commands to:

- Setup a clean and isolated database environment in a temporary folder. This means that you do not have to touch ANY globally installed database configs or databases.
- Create and destroy this isolated database enviroment, including all those hard to remember commands to create the database, create a user with the correct privileges etc.
- Load database dumps.
- Backup and restore your database.

# Supported databases

- <span id="page-6-0"></span>• PostgreSQL
- Sqlite3
- MySQL
- MariaDB (same backend as MySQL)

You can also easily *[add support for more databases](#page-12-0)*.

# **Help**

# <span id="page-8-1"></span><span id="page-8-0"></span>**2.1 Getting started**

# **2.1.1 Install**

```
$ pip install django_dbdev
```
# **2.1.2 Configure your Django project**

Add django\_dbdev to INSTALLED\_APPS, and setup one of the database backends (below).

#### **Setup for PostgreSQL**

Add the following to your Django settings:

```
from django_dbdev.backends.postgres import DBSETTINGS
DATABASES = {
    'default': DBSETTINGS
}
```
#### **Setup for sqlite3**

Add the following to your Django settings:

```
from django_dbdev.backends.sqlite import DBSETTINGS
DATABASES = {
    'default': DBSETTINGS
}
```
#### **Setup for MySQL**

Add the following to your Django settings:

```
from django_dbdev.backends.mysql import DBSETTINGS
DATABASES = {'default': DBSETTINGS
}
```
Note: If you use the mariadb or mysql packages for homebrew on OSX, you must also set [DBDEV\\_MYSQL\\_BASEDIR](#page-12-1) as an environent variable or Django setting. We recommend using an environment variable to avoid affecting other developers on the same project, and because it allows you to fix it for all your Django projects.

For mariadb it will look something like this:

export DBDEV\_MYSQL\_BASEDIR=/usr/local/Cellar/mariadb/10.0.10/

The version number will vary. For mysql the only difference will be the name of the directory (mysql instead of mariadb).

### **2.1.3 Avoiding port-number-crashes**

If you are developing multiple projects simultaneously, or just have a lot of stuff running on various ports and want to avoid a crash, you can specify the port for dbdev by adding this line below DATABASES in settings.py:

DATABASES['default']['PORT'] = <my\_random\_port\_number>

where *my\_random\_port\_number* is the port you want your dbdev-database to run on. We recommend using a port somewhere in the range 20.000-50.000.

### **2.1.4 Developing for multiple database backends**

The dbdev\_testproject explained in *[Develop django\\_dbdev](#page-14-0)* in an example of one such setup. The only thing required is a way of specifying which DB backend to use, and that can be done in many ways.

# <span id="page-9-0"></span>**2.2 Working with django\_dbdev**

#### **2.2.1 Create your database**

To setup an isolated database environment with a development database and user in the dbdev\_tempdata/ <dbengine>/ directory, run:

\$ python manage.py dbdev\_init

After running this, you should be able to initialize the database using syncdb:

\$ python manage.py syncdb

Note: If you do not want to use dbdev\_tempdata/ as the data directory, simply set the DBDEV\_DATADIR-setting (in your settings.py) to something else.

Note: If dbdev\_init fails, read the output to determine what went wrong. Then run debdev\_destroy (explained below) to remove everything that dbdev\_init created before you try again.

#### **2.2.2 Destroy or re-init the database environment**

You can destroy your development database and all of the files associated with it except for backups using:

\$ python manage.py dbdev\_destroy

We also provide a shortcut that is equivalent to running dbdev\_destroy followed by dbdev\_init:

\$ python manage.py dbdev\_reinit

#### **2.2.3 Load a database dump**

You can load a database dump using:

```
$ python manage.py dbdev_loaddump /path/to/dumpfile.sql
```
#### **2.2.4 Backup and restore**

You can dump your current database into dbdev\_tempdata/<br/>backend>-backups/ with:

\$ python manage.py dbdev\_backup

And you can restore the last backup using:

\$ python manage.py dbdev\_restore

Warning: When you restore a backup, dbdev\_restore runs dbdev\_reinit to ensure you restore to a clean database enviroment. This means that you will loose all data on the server when you restore a backup, uncluding any extra database you may have added.

You can list all backups with:

\$ python manage.py dbdev\_listbackups

And restore a backup by name with:

\$ python manage.py dbdev\_restore <path-to-backupdir>

<span id="page-11-1"></span>If you make a more important backup, you can use a name for it:

```
$ python manage.py dbdev_backup -n mybackup
... and restore with
$ python manage.py dbdev_restore -n mybackup
```
Backup names are unique, so you will not be able to create multiple backups with the same name.

Finally, you can clear all backups for your backend using:

\$ python manage.py dbdev\_clearbackups

Note: dbdev\_destroy and dbdev\_reinit does not affect backups.

#### **2.2.5 Start your database shell**

Logging into your database shell is provided by the standard Django management command dbshell:

\$ python manage.py dbshell

### **2.2.6 Help remembering all those database debugging comands and quirks**

Each backend provides a guide with tips and examples. Run:

```
$ python manage.py dbdev_guide
```
To show this guide.

# <span id="page-11-0"></span>**2.3 Settings**

django\_dbdev is configured using Django settings. The following settings is available.

### **2.3.1 Common for all backends**

```
django.conf.settings.DBDEV_DATADIR
```
The directory where we store the data for django dbdev. Each backend creates its own subdirectory where they store settings, database-data etc. We also store backups in subdirectories of this directory.

Defaults to dbdev\_tempdata.

#### **2.3.2 Posgres backend settings**

```
django.conf.settings.DBDEV_POSTGRES_EXECUTABLE
    Path to the postgres executable. Defaults to postgres.
```
- django.conf.settings.**DBDEV\_POSTGRES\_PG\_CTL\_EXECUTABLE** Path to the pg\_ctl executable. Defaults to pg\_ctl.
- django.conf.settings.**DBDEV\_POSTGRES\_PSQL\_EXECUTABLE** Path to the psql executable. Defaults to psql.

<span id="page-12-2"></span>django.conf.settings.**DBDEV\_POSTGRES\_CREATEDB\_EXECUTABLE** Path to the createdb executable. Defaults to createdb.

django.conf.settings.**DBDEV\_POSTGRES\_PG\_DUMP\_EXECUTABLE** Path to the pg\_dump executable. Defaults to pg\_dump.

## **2.3.3 MySQL backend settings**

- django.conf.settings.**DBDEV\_MYSQL\_INSTALL\_DB\_EXECUTABLE** Path to the mysql\_install\_db executable. Defaults to mysql\_install\_db.
- django.conf.settings.**DBDEV\_MYSQLD\_EXECUTABLE** Path to the mysqld\_safe executable. Defaults to mysqld\_safe.
- django.conf.settings.**DBDEV\_MYSQLADMIN\_EXECUTABLE** Path to the mysqladmin executable. Defaults to mysqladmin.
- django.conf.settings.**DBDEV\_MYSQL\_EXECUTABLE** Path to the mysql executable. Defaults to mysql.
- django.conf.settings.**DBDEV\_MYSQLDUMP\_EXECUTABLE** Path to the mysqldump executable. Defaults to mysqldump.

```
django.conf.settings.DBDEV_MYSQL_BASEDIR
```
The path to the mysql *basedir* (where mysql default data is installed). You may have to set this if your MySQL/MariaDB is not configured correctly.

Can also be set as an environment variable, which is probably a better choice for projects with more than one developer.

Defaults to None.

# <span id="page-12-0"></span>**2.4 Custom backend**

Implementing a backend requires you to extend [BaseDbdevBackend](#page-13-0) and override/implement the following methods:

- [BaseDbdevBackend.init\(\)](#page-13-1)
- [BaseDbdevBackend.destroy\(\)](#page-13-2)
- [BaseDbdevBackend.run\\_database\\_server\\_in\\_foreground\(\)](#page-13-3)
- [BaseDbdevBackend.start\\_database\\_server\(\)](#page-13-4)
- [BaseDbdevBackend.stop\\_database\\_server\(\)](#page-13-5)
- [BaseDbdevBackend.backup\(\)](#page-13-6)
- [BaseDbdevBackend.restore\(\)](#page-13-7)
- [BaseDbdevBackend.serverinfo\(\)](#page-13-8)

You must also:

- Create a template that the [BaseDbdevBackend.guide\(\)](#page-13-9) method can use.
- Add a DBSETTINGS dict to the module containing your backend (see the other backends).

### <span id="page-13-10"></span>**2.4.1 Register your backend**

You must register your backend some place that is always executed when Django starts up. The most natural place is in your development settings.py. Lets say you have implemented an Oracle backend, you need to tell django\_dbdev to use your dbdev backend for the django.db.backends.oracle engine like this:

```
from django_dbdev import backendregistry
from mypackage.dbdev_backends.oracle import OracleBackend
backendregistry.register('django.db.backends.oracle', OracleBackend)
```
Note: You can replace the built in backends this way too. The registry is a dict mapping engine string to backend class, so registering a custom backend for an engine with a built in backend (like django.db.backends.mysql) does not raise any errors.

## **2.4.2 BaseDbdevBackend docs**

<span id="page-13-0"></span>**class** django\_dbdev.backends.base.**BaseDbdevBackend**(*command*) Bases: future.types.newobject.newobject

Abstract base class for dbdev backends.

```
Parameters command – A Django management command class. Will always be a subclass of
   django_dbdev.management.commands._base.BaseDbdevCommand.
```
#### <span id="page-13-1"></span>**init**()

Create the database and grant the required previleges to the database user.

#### <span id="page-13-2"></span>**destroy**()

Remove all the files for the database.

Typically stops any running database server and deletes the data directory.

#### <span id="page-13-3"></span>**run\_database\_server\_in\_foreground**()

Run database server in the foreground.

#### <span id="page-13-4"></span>**start\_database\_server**()

Start database server in the background.

#### <span id="page-13-5"></span>**stop\_database\_server**()

Stop database server started with [start\\_database\\_server\(\)](#page-13-4).

#### <span id="page-13-6"></span>**backup**(*directory*)

Create a backup of the database.

#### Parameters **directory** – The backup directory to create the backup in.

```
restore(directory)
```
Restore a backup created with backup.()

#### Parameters **directory** – The backup directory to restore.

#### <span id="page-13-9"></span><span id="page-13-8"></span>**serverinfo**()

Print information about the server.

Must at least tell if the server is running or not.

#### <span id="page-14-1"></span>**guide**()

Print useful database specific commands and tips for the user.

Examples should include all the needed login info.

The idea is to avoid having to lookup those commonly needed database-specific management and connection commands that is needed from time to time.

The default expects the backend to create a Django template named django\_dbdev/ <backend-class-name-lowercased>.rst. The template gets the backend class as backend context variable, and the dbsettings context variable contains <backendmodule>.DBSETTINGS.

Use the ReStructuredText format for the text.

#### **datadir**

Get the path to the temporary data directory for this database backend.

The directory is created if it does not exist.

#### **create\_datadir\_if\_not\_exists**()

Create datadir() if it does not exist.

#### **remove\_datadir**()

Remove the datadir().

#### **stdout**

Shortcut for self.command.stdout.

Use for normal messages. I.E.:

self.stdout.write('Something useful here!')

#### **stderr**

Shortcut for self.command.stderr.

Use for error messages. I.E.:

self.stderr.write('An error of some sort')

#### **root\_backupdir**

Get the path to the backup directory for this database backend.

```
create_timestamped_backupdir(name=None)
```
Create a timestamped directory within root\_backupdir().

Returns The path to the created directory.

```
reinit()
```
Destroy and re-initialize.

# <span id="page-14-0"></span>**2.5 Develop django\_dbdev**

#### **2.5.1 Install the requirements**

Install the following:

- 1. Python:)
- 2. [PIP](https://pip.pypa.io)
- 3. [VirtualEnv](https://virtualenv.pypa.io)
- 4. [virtualenvwrapper](http://virtualenvwrapper.readthedocs.org/)
- 5. MySQL (you will need the development headers to build the Python module)
- 6. PostgreSQL (you will need the development headers to build the Python module)

## **2.5.2 Install required Python modules in a virtualenv**

Create a virtualenv:

```
$ mkvirtualenv django_dbdev
```
Install the development requirements:

```
$ cd djangoproject/
$ pip install -r requirements_development.txt
```
# **2.5.3 Run the test project**

Navigate to the testproject:

\$ cd dbdev\_testproject/

Test with postgres using:

```
$ DJANGO_SETTINGS_MODULE=dbdev_testproject.develop.settings.postgres python manage.py
```
Test with sqlite using:

\$ DJANGO\_SETTINGS\_MODULE=dbdev\_testproject.develop.settings.sqlite python manage.py

Test with mysql using:

\$ DJANGO\_SETTINGS\_MODULE=dbdev\_testproject.develop.settings.mysql python manage.py

# **2.5.4 Submit a patch**

- 1. Fork the [GitHub repository.](https://github.com/espenak/django_dbdev)
- 2. If you are making a major change, you should create an issue where you explain the change and the motivation. This will make it far less likely that the patch will be rejected.
- 3. When the patch is ready, send a pull request to espenak.

## **2.5.5 Release a new version**

- Update django\_dbdev/version.json
- Git commit the release with message Release <version>.
- Git tag the release with <version>.
- python setup.py sdist
- twine upload dist/django-dbdev-<version>.tar.gz (you may need to do pip install twine)

# Source and issues

<span id="page-16-0"></span>For sources and issue tracker, see the [GitHub page for the project.](https://github.com/espenak/django_dbdev) If you plan to submit a patch, please read *[Develop](#page-14-0) [django\\_dbdev](#page-14-0)*.

Indices and tables

- <span id="page-18-0"></span>• genindex
- modindex
- search

# Index

# B

backup() (django\_dbdev.backends.base.BaseDbdevBackend method), [10](#page-13-10) BaseDbdevBackend (class in django\_dbdev.backends.base), [10](#page-13-10)

# C

create\_datadir\_if\_not\_exists() (django\_dbdev.backends.base.BaseDbdevBackend I method), [11](#page-14-1) create\_timestamped\_backupdir() (django\_dbdev.backends.base.BaseDbdevBackend

method), [11](#page-14-1)

D datadir (django\_dbdev.backends.base.BaseDbdevBackend attribute), [11](#page-14-1) DBDEV\_DATADIR (in module django.conf.settings), [8](#page-11-1) DBDEV\_MYSQL\_BASEDIR (in module django.conf.settings), [9](#page-12-2) DBDEV\_MYSQL\_EXECUTABLE (in module django.conf.settings), [9](#page-12-2) DBDEV\_MYSQL\_INSTALL\_DB\_EXECUTABLE (in module django.conf.settings), [9](#page-12-2) DBDEV\_MYSQLADMIN\_EXECUTABLE (in module django.conf.settings), [9](#page-12-2) DBDEV\_MYSQLD\_EXECUTABLE (in module django.conf.settings), [9](#page-12-2) DBDEV\_MYSQLDUMP\_EXECUTABLE (in module django.conf.settings), [9](#page-12-2) DBDEV\_POSTGRES\_CREATEDB\_EXECUTABLE (in module django.conf.settings), [9](#page-12-2) DBDEV\_POSTGRES\_EXECUTABLE (in module django.conf.settings), [8](#page-11-1) DBDEV\_POSTGRES\_PG\_CTL\_EXECUTABLE (in module django.conf.settings), [8](#page-11-1) DBDEV\_POSTGRES\_PG\_DUMP\_EXECUTABLE (in module django.conf.settings), [9](#page-12-2) S

#### DBDEV\_POSTGRES\_PSQL\_EXECUTABLE (in module django.conf.settings), [8](#page-11-1)

destroy() (django\_dbdev.backends.base.BaseDbdevBackend method), [10](#page-13-10)

# G

guide() (django\_dbdev.backends.base.BaseDbdevBackend method), [10](#page-13-10)

init() (django\_dbdev.backends.base.BaseDbdevBackend method), [10](#page-13-10)

# R

- reinit() (django\_dbdev.backends.base.BaseDbdevBackend method), [11](#page-14-1)
- remove\_datadir() (django\_dbdev.backends.base.BaseDbdevBackend method), [11](#page-14-1)
- restore() (django\_dbdev.backends.base.BaseDbdevBackend method), [10](#page-13-10)
- root\_backupdir (django\_dbdev.backends.base.BaseDbdevBackend attribute), [11](#page-14-1)

run\_database\_server\_in\_foreground() (django\_dbdev.backends.base.BaseDbdevBackend method), [10](#page-13-10)

serverinfo() (django\_dbdev.backends.base.BaseDbdevBackend method), [10](#page-13-10)

- start\_database\_server() (django\_dbdev.backends.base.BaseDbdevBackend method), [10](#page-13-10)
- stderr (django\_dbdev.backends.base.BaseDbdevBackend attribute), [11](#page-14-1)
- stdout (django\_dbdev.backends.base.BaseDbdevBackend attribute), [11](#page-14-1)
- stop\_database\_server() (django\_dbdev.backends.base.BaseDbdevBackend method), [10](#page-13-10)